# ASTC Online Guide

## **NSW CPD Courses**

**[https://astconline.edu.au](http://astconline.edu.au/)**

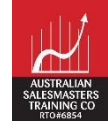

## Table of Contents

- **1. Create an account**
- **2. Enrol in CPD Compulsory + Elective**
- **3. Start Your CPD Course**
- **4. Completing Online Registration Form**
- **5. Accessing Online Presentation**
- **6. Downloading Participant's Guide**
- **7. Starting a quiz/assessment**
- **8. Completing the course**

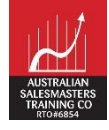

#### **1. Create an account**

• **Click the "Login or join" button**

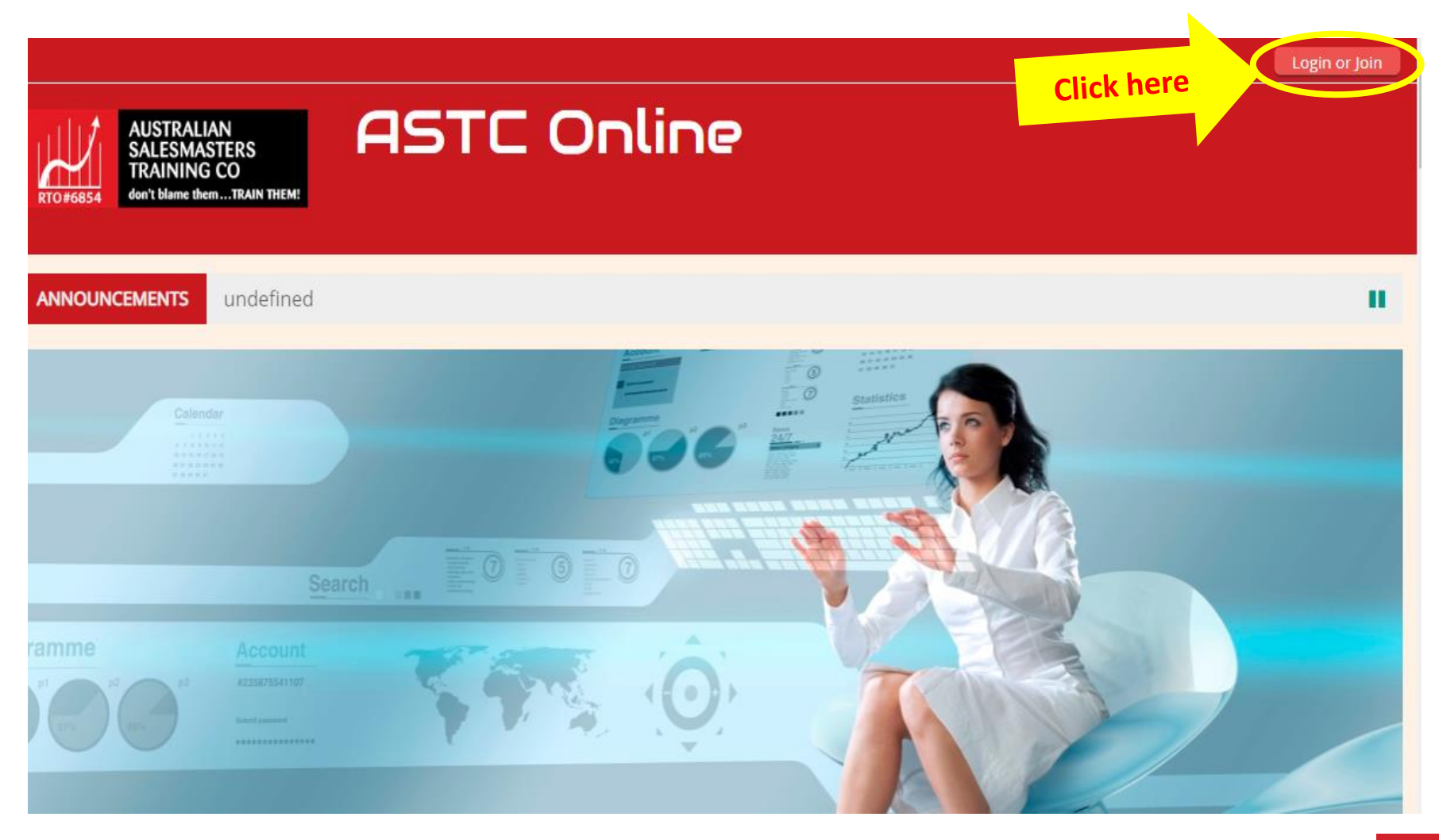

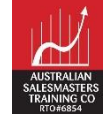

• **Click the "Create new account" button**

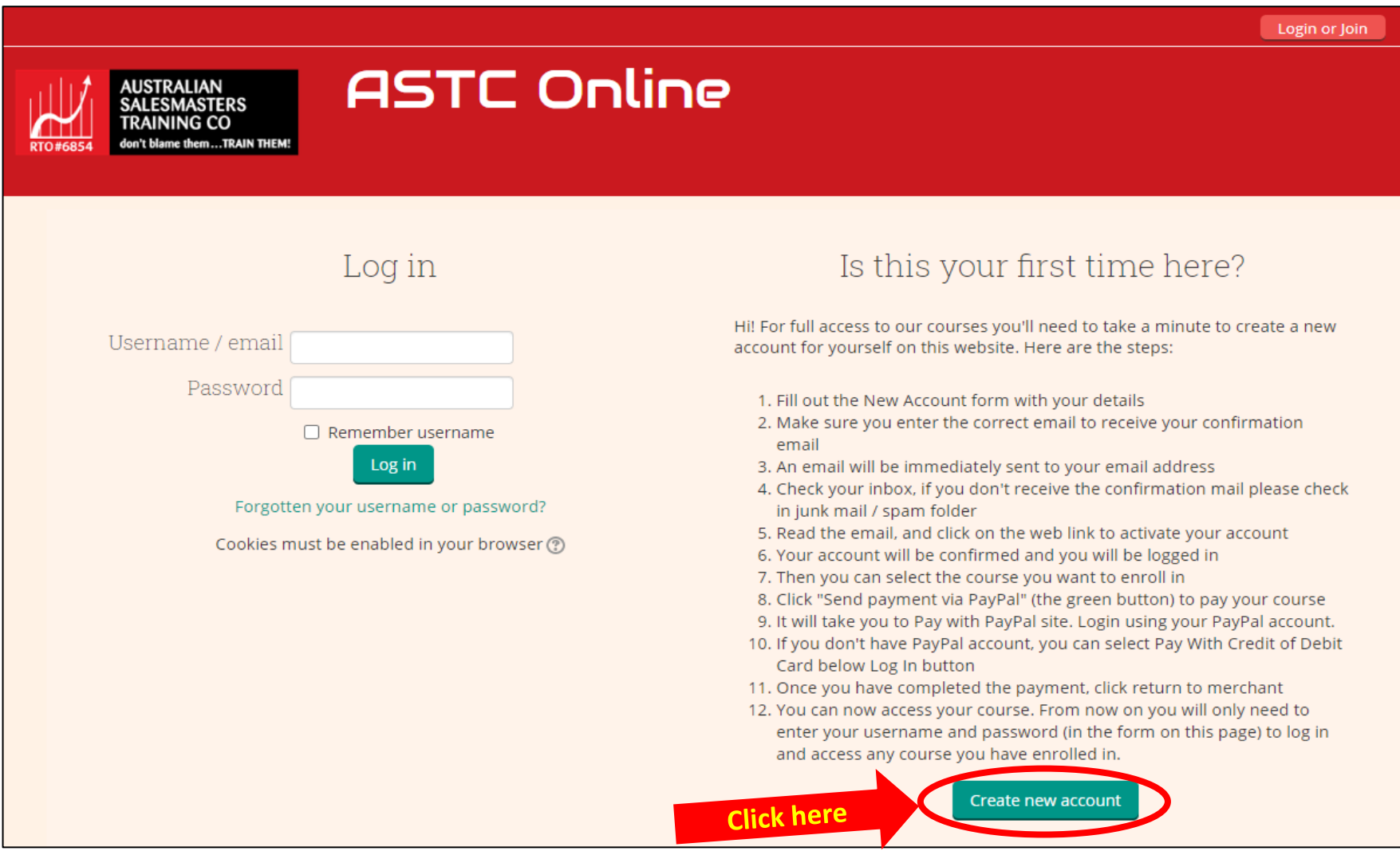

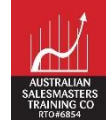

- **Fill in all required fields**
- **Click the "Create my new account" button**

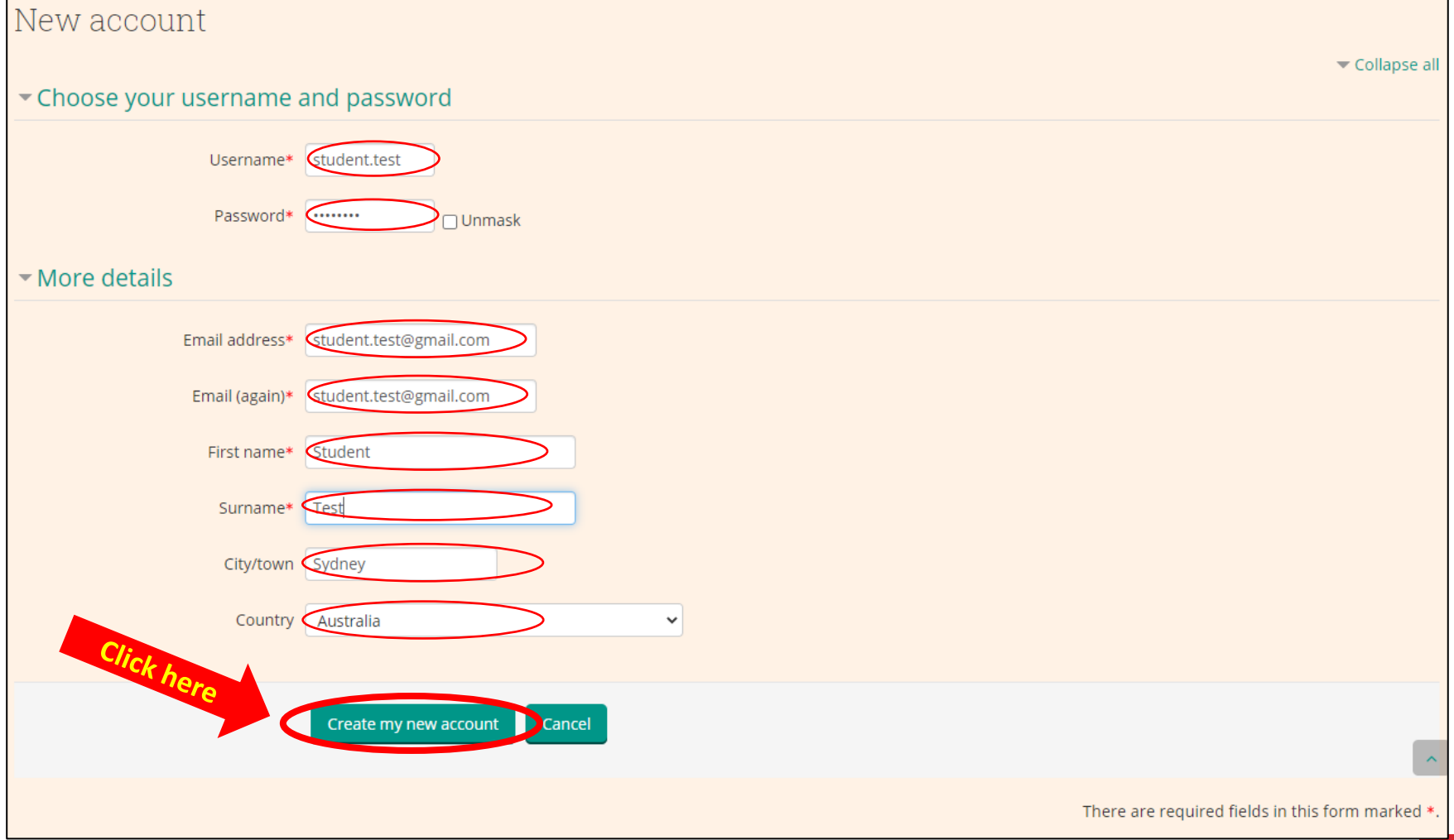

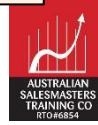

• **Click the "Continue" button**

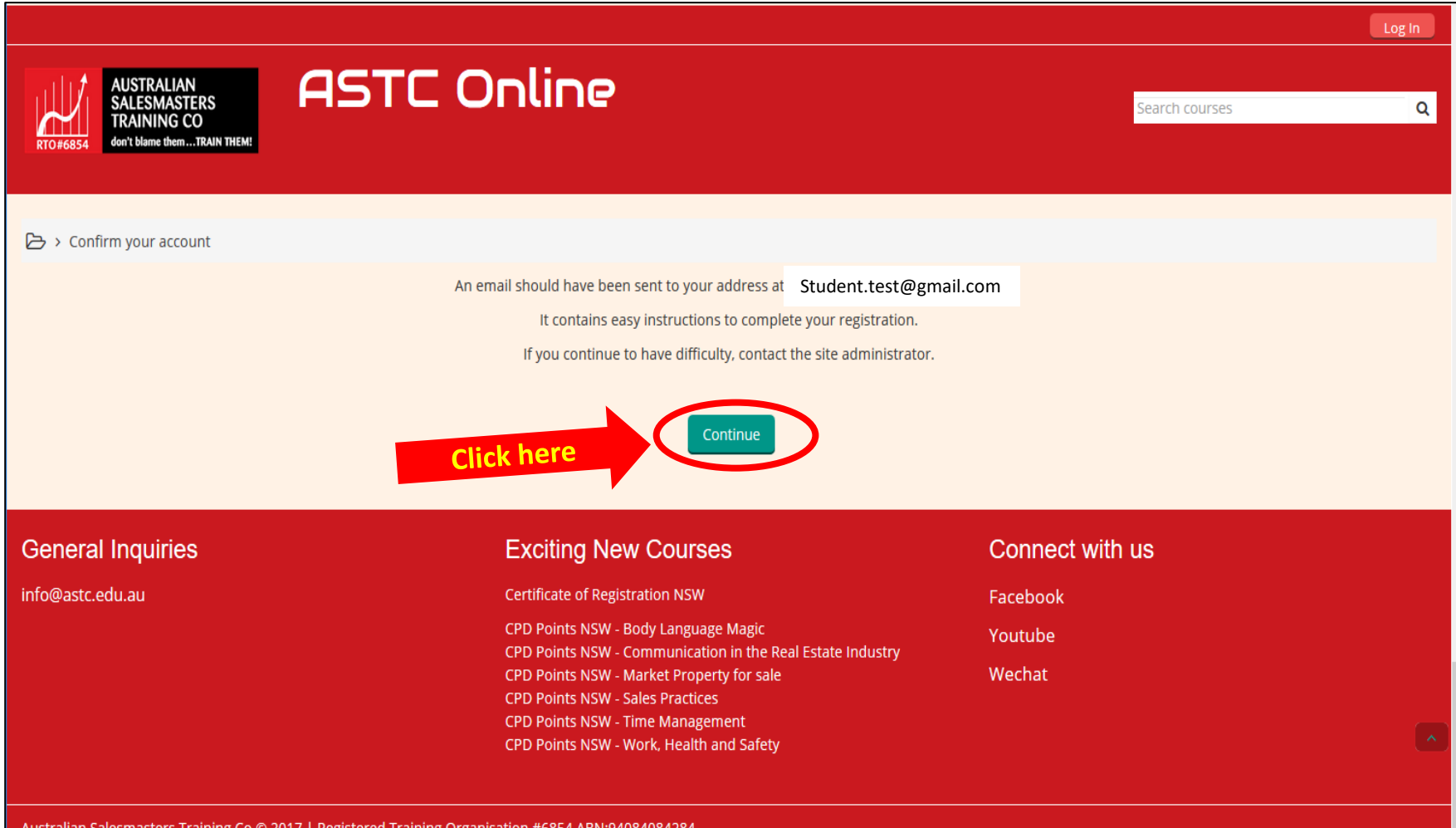

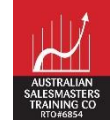

- **You will receive an email to confirm your new account. If it's not in your inbox, check in spam or junk mail**
- **Click the link provided to confirm your new account**

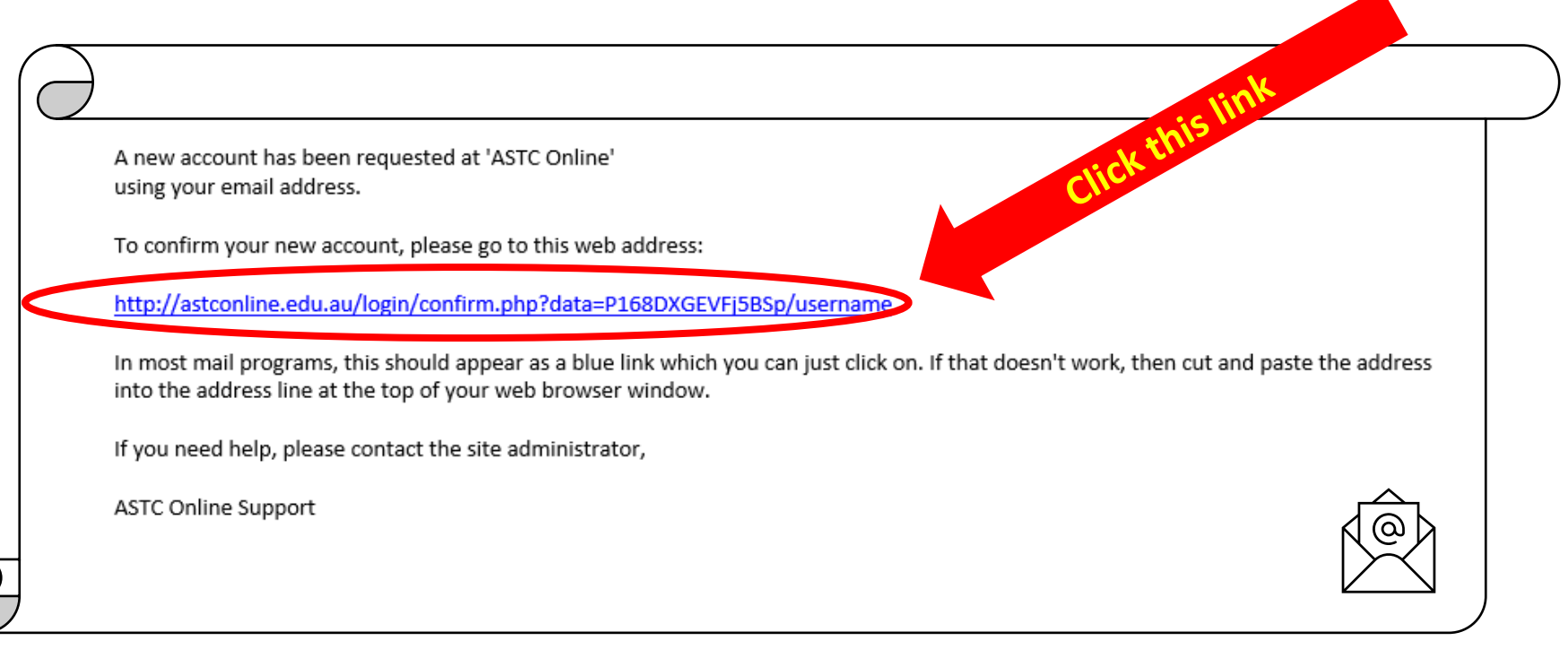

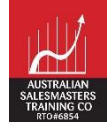

- **Once you confirm, you will be taken back to the online portal**
- **Click the "Courses" button to see the CPD course list**

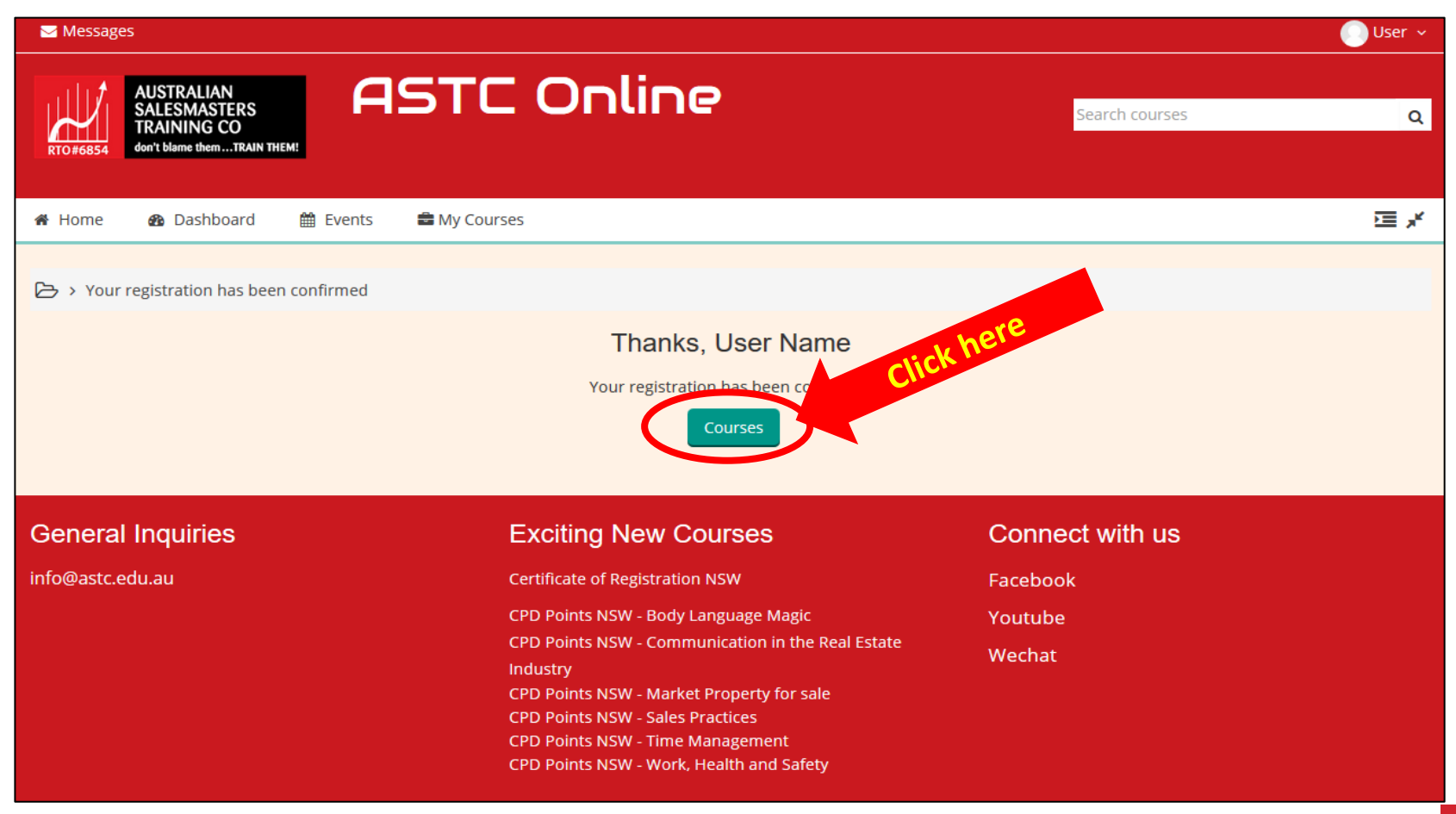

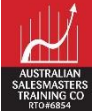

#### **2. Enrol in CPD Compulsory + Elective**

• **On the course list, Real Estate** → **NSW** → **click the arrow "" next to "CPD 2023 – 2024 for Property Agents" to expand the list. You will find CPD for Residential Real Estate Salespeople & Residential Property Managers. Then select the course you want to enrol in.**

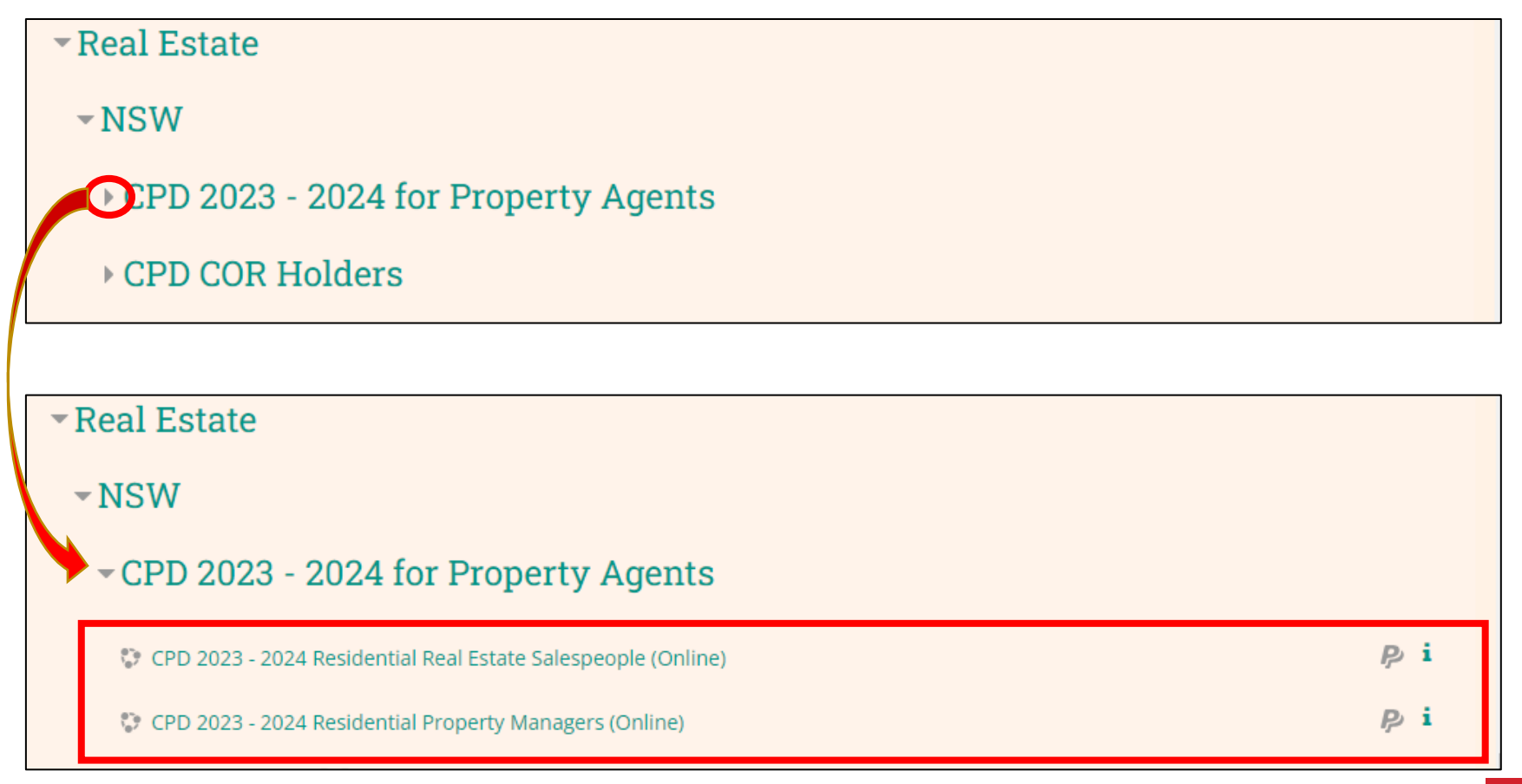

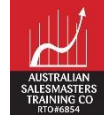

#### **2. Enrol in CPD Compulsory + Elective (cont.)**

- **Select the course you want to enrol in**
- **Click the "Pay Now" button to pay. You can pay using PayPal or Credit Card (MasterCard/Visa/AMEX)**

#### **Enrolment options**

CPD 2023 - 2024 Residential Real Estate Salespeople (Online)

**Click here to pay**

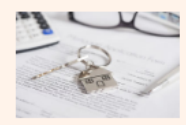

CPD 2023-2024 for Real Estate Class 1 or 2 Licence holder.

From 23 March 2023, the CPD requirements are:

You must complete 4 hours of training on compulsory topics relevant to the class of licence you hold.

The training must be delivered by an approved provider and require the completion of an assessment activity.

Compulsory topics must be delivered in:

- o A face-to-face interactive training environment max 40 attendees
- o An interactive webinar max 25 attendees

If you are unable to attend either of these learning forums, you may complete a minimum of 10 hours of compulsory and elective topics by online module.

#### CPD Compulsory topics for Residential Real Estate Salespeople (4 hours) are:

- o Review of relevant changes to Regulations & Legislation
- o Importance of Supervision Guidelines
- o Privacy, Proof of ID, Cyber-security, fraud prevention, and data collection
- o Price disclosures, representations & underquoting
- o Contracts for Sale Terms, Conditions, and responsibilities of agents

#### CPD Elective topics (6 hours) are:

- o Authority to bid and exchange contracts agent responsibilities
- o Rental increase and notice requirements in Residential or Commercial Property Management
- o Advertising and Marketing responsibilities under Australian Consumer Law, avoiding misleading or
- inaccurate representations, reviewing advertised pricing, and other important obligations.
- · Conflict resolution and management skills

This course requires a payment for entry.

RENSWCPD231O

**Cost: AUD 288.00** 

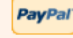

Use the button be enrolled within minutes! Pay Now

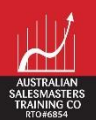

#### **2. Enrol in CPD Compulsory + Elective (cont.)**

- **On the PayPal login page, you can login if you want to pay using PayPal.**
- **If you don't have a PayPal account, click the "Pay with a Card" button below the "Log In" button to pay with a Credit Card (MasterCard/Visa/AMEX)**

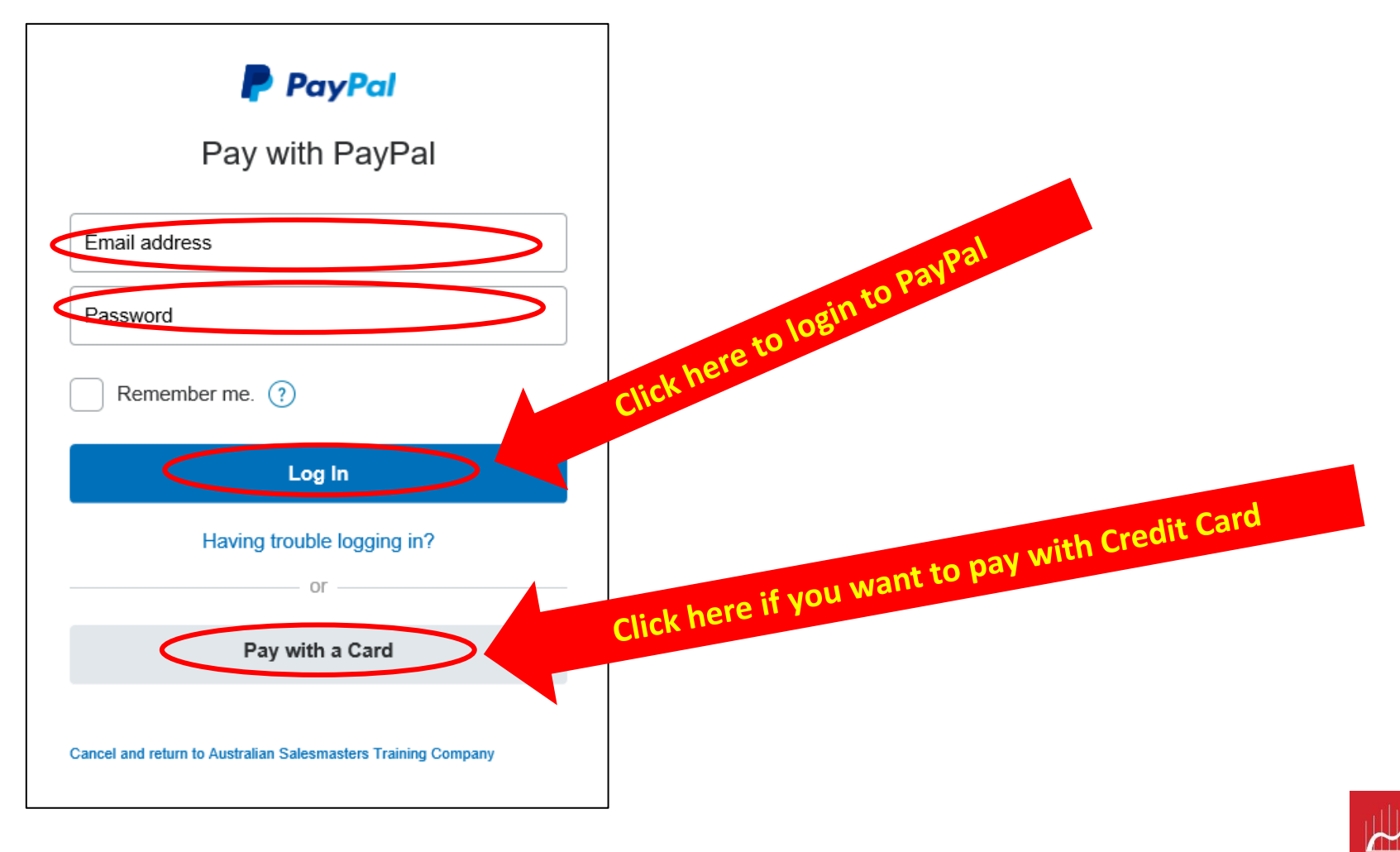

#### **2. Enrol in CPD Compulsory / Elective (cont.)**

• **Enter your Credit Card details and click "Pay Now" to process the payment**

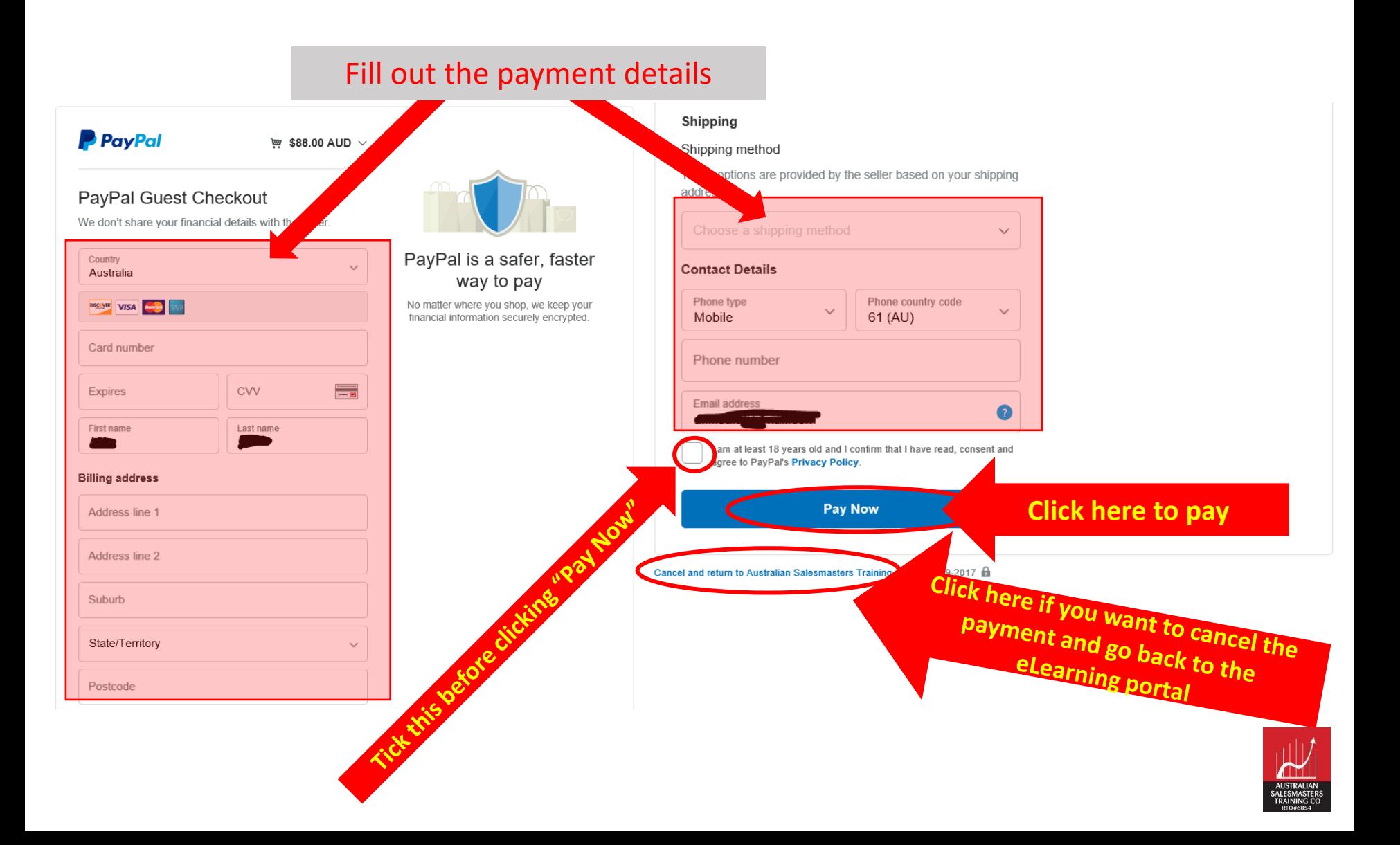

#### **2. Enrol in CPD Compulsory / Elective (cont.)**

- **Please confirm the amount and the last 4 digits of your credit card before processing the payment**
- **If the information is correct, click "Pay Now" to process the payment**

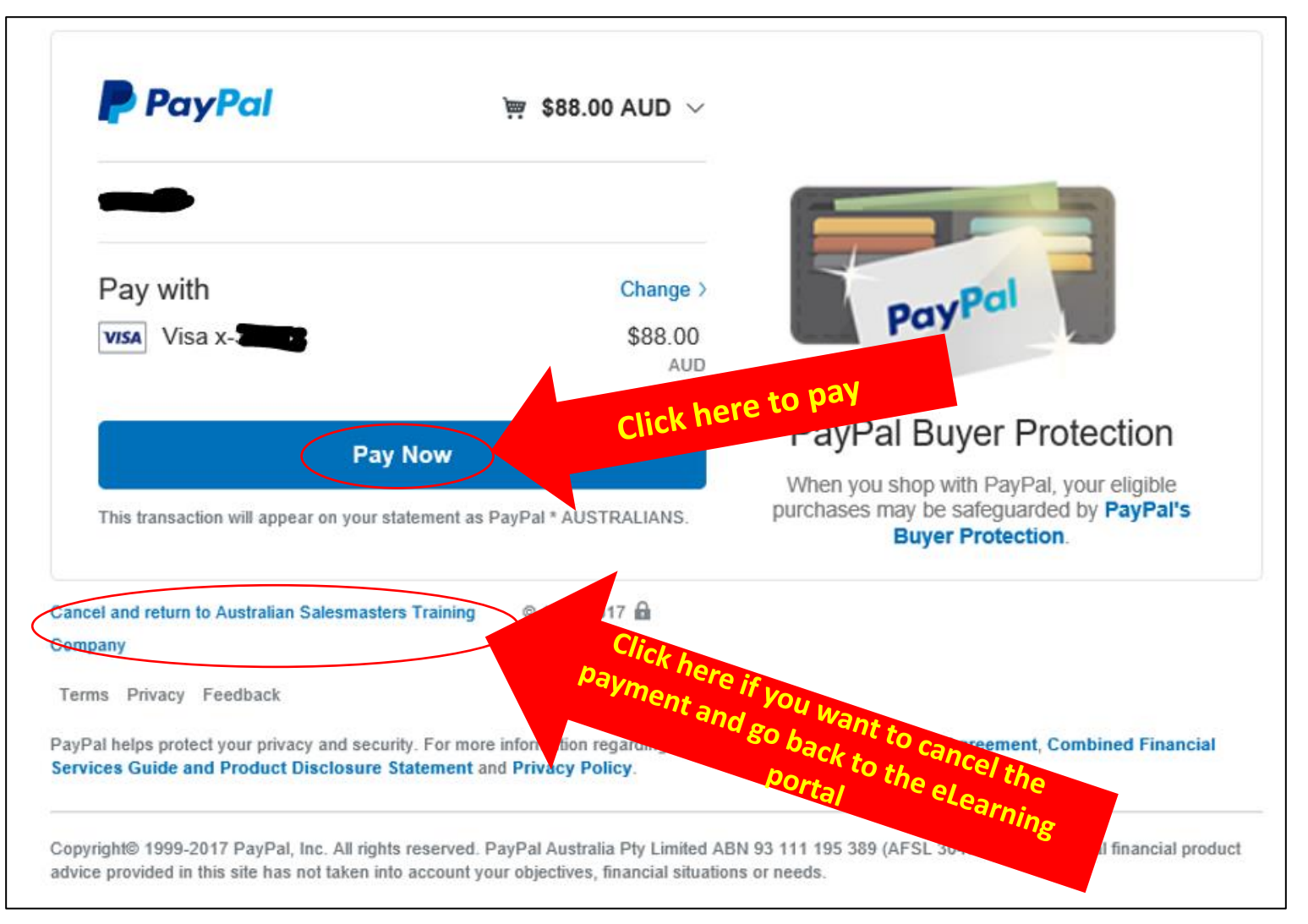

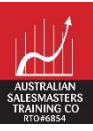

#### **2. Enrol in CPD Compulsory / Elective (cont.)**

- **If the payment is successful, you will see the page below and you will receive two emails (a Receipt from PayPal & an Invoice from Australian Salesmasters Training)**
- **Click "Return to Merchant" to return to the eLearning portal**

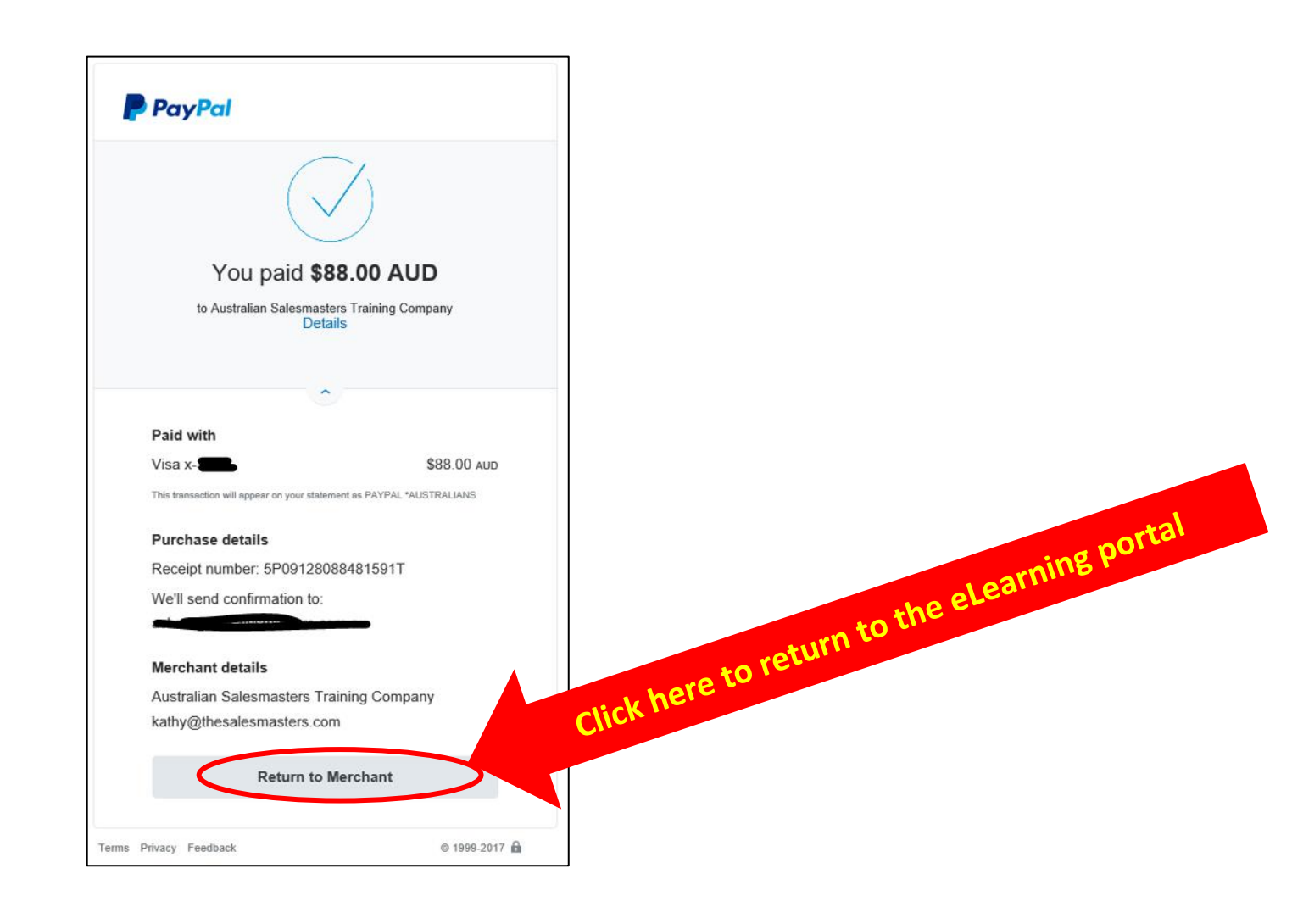

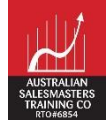

#### **3. Start Your CPD Course**

• **On your Dashboard, select your course from "My Courses" drop-down menu**

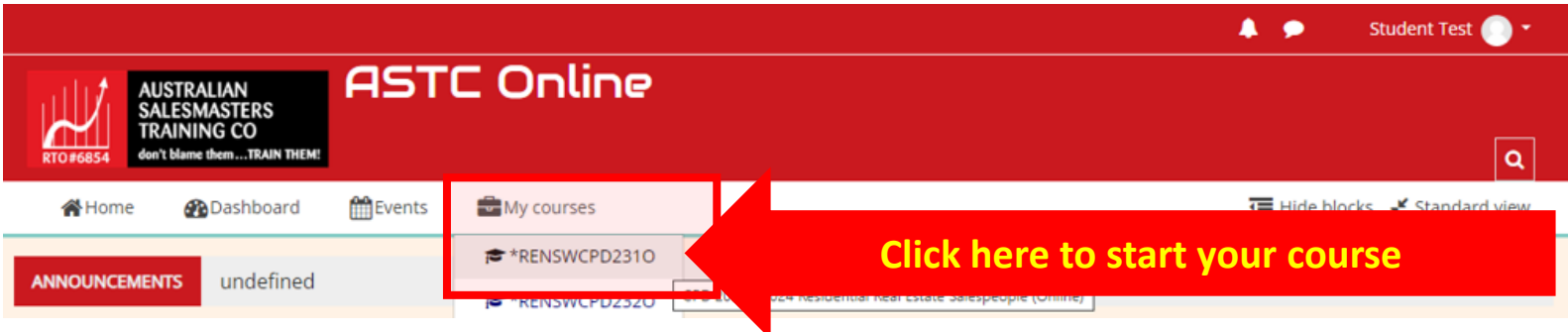

• **Or click on your course from your home page**

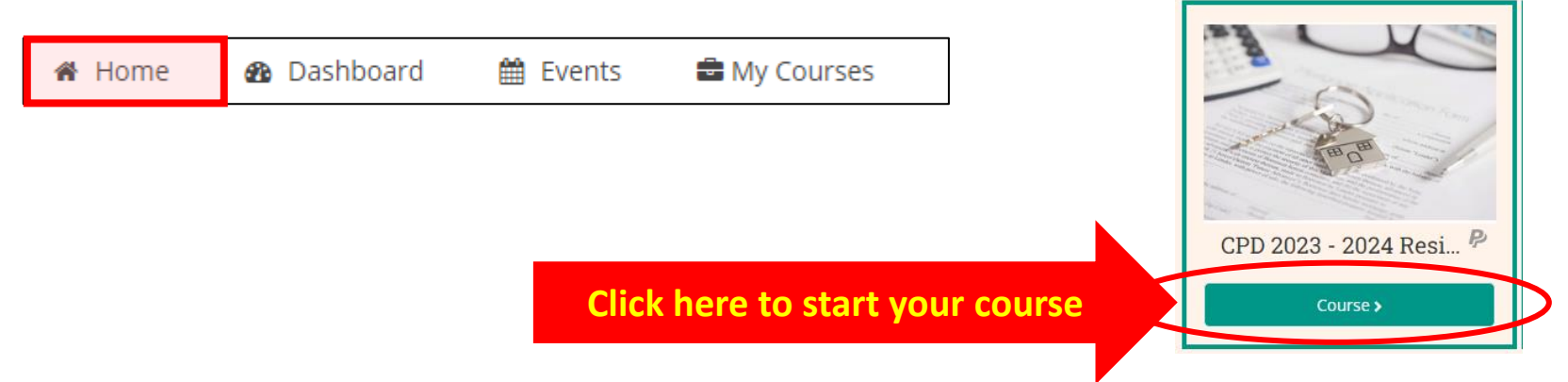

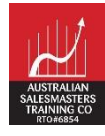

#### **4. Completing Online Registration Form**

- **On the course page, you will see a welcome message and some important information**
- **Before you can access the resources, you have to complete a "Registration Form"**
- **Please read the information below before completing the Registration Form!**

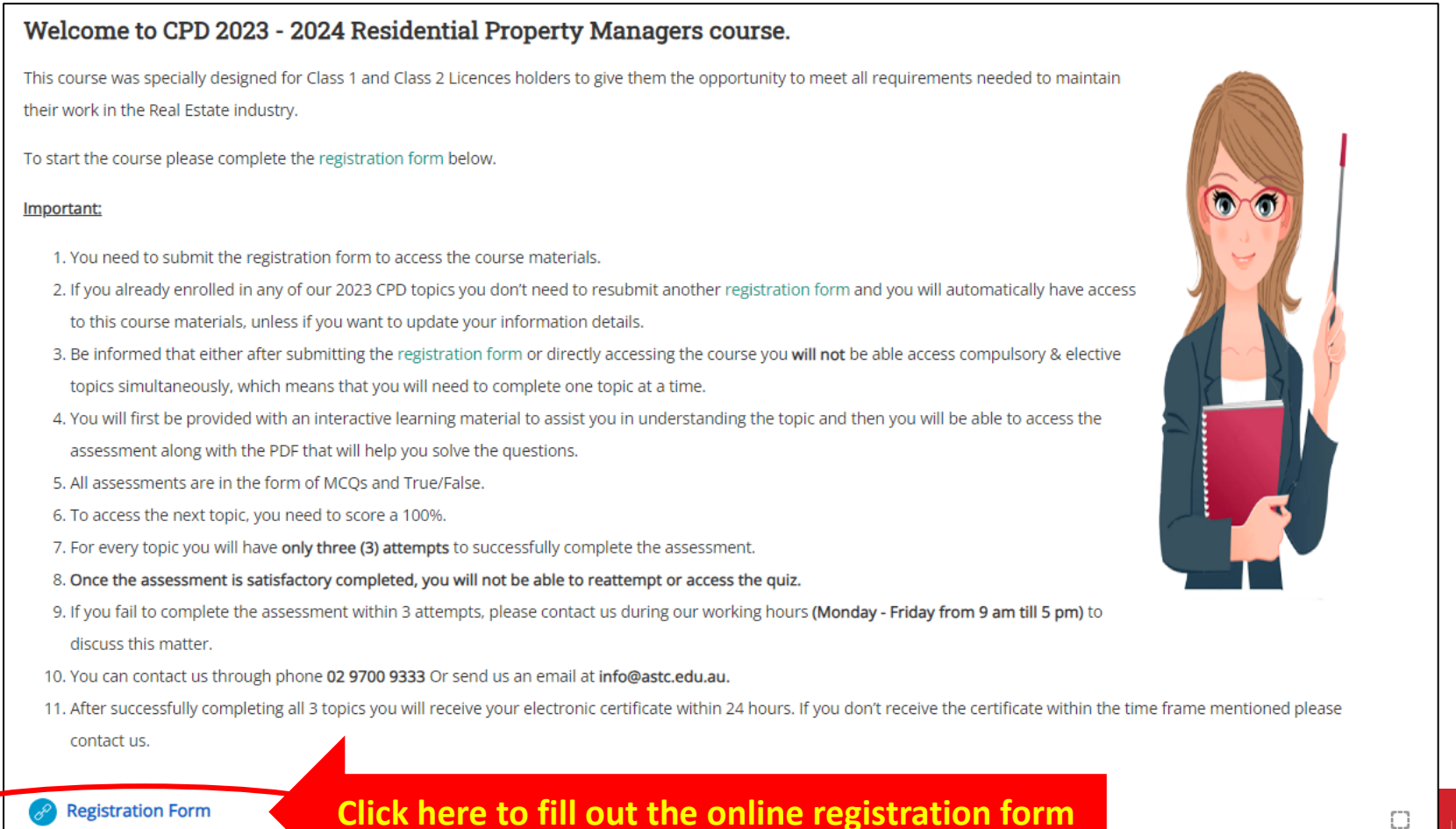

#### **4. Completing Online Registration Form (cont.)**

- **Complete all the required fields**
- **Click "Submit Form"**

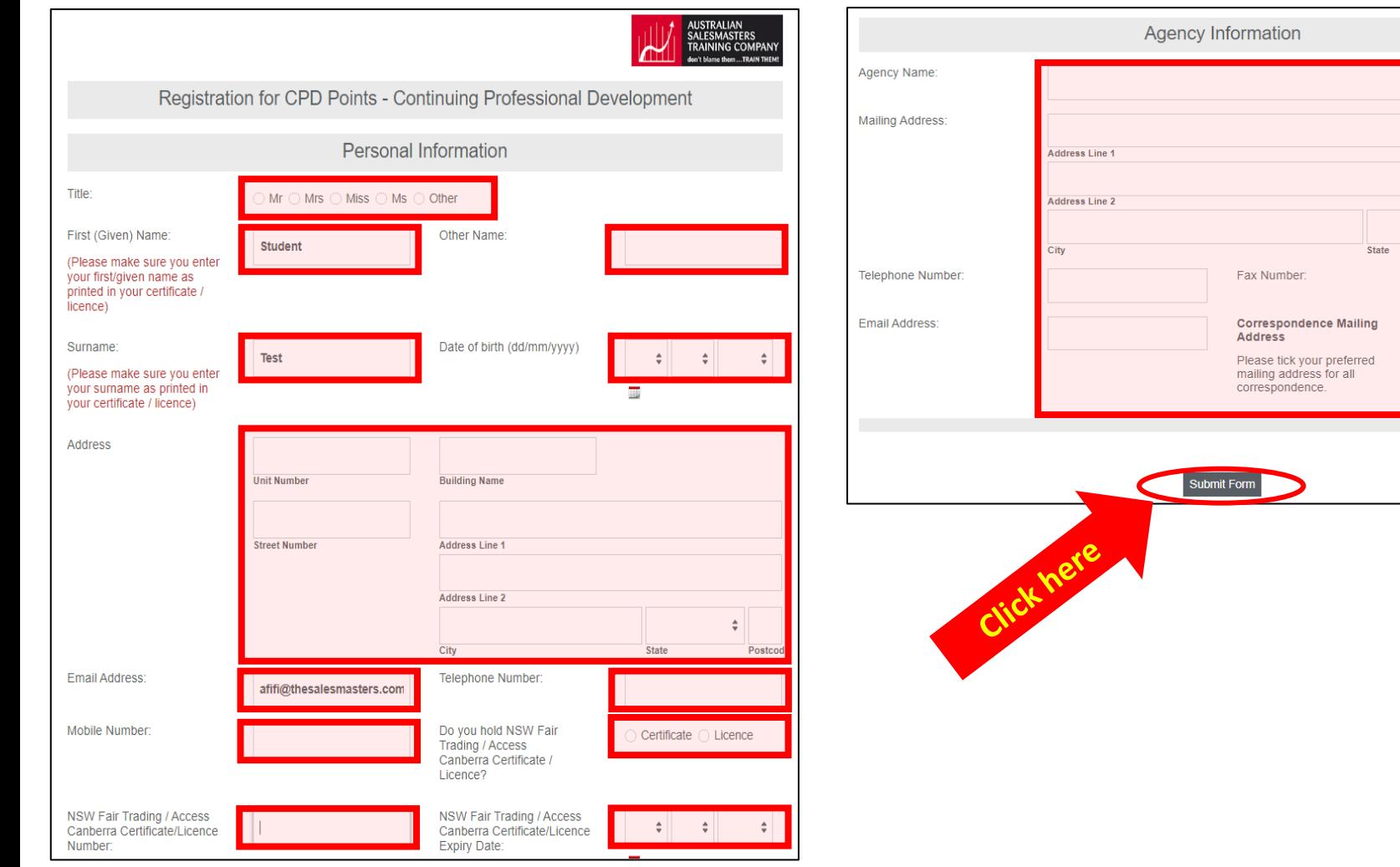

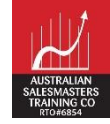

 $\hat{\div}$ Postcode

Personal Agency

#### **5. Accessing Interactive Learning Resources**

- **Once you have successfully completed the online Registration Form, the box on the right hand-side of the Registration Form link should be ticked.**
- **Now you can access the Interactive Learning Resources of Compulsory Topic.**

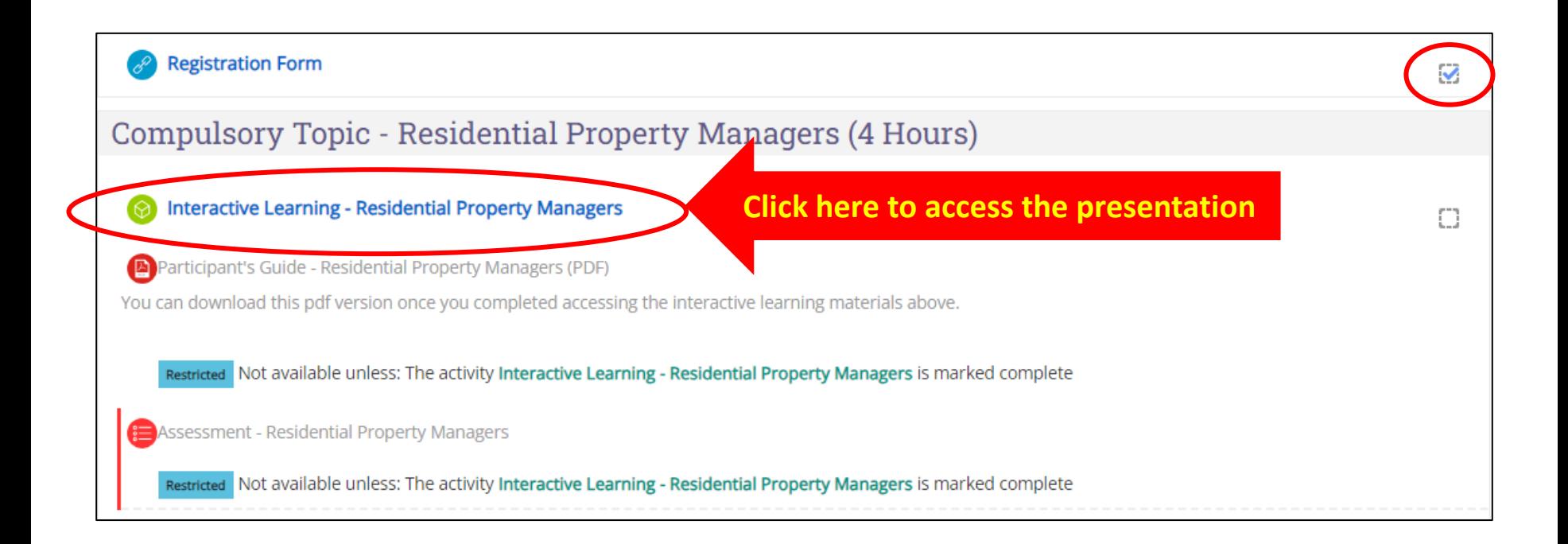

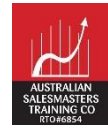

#### **5. Accessing Interactive Learning Resources (cont.)**

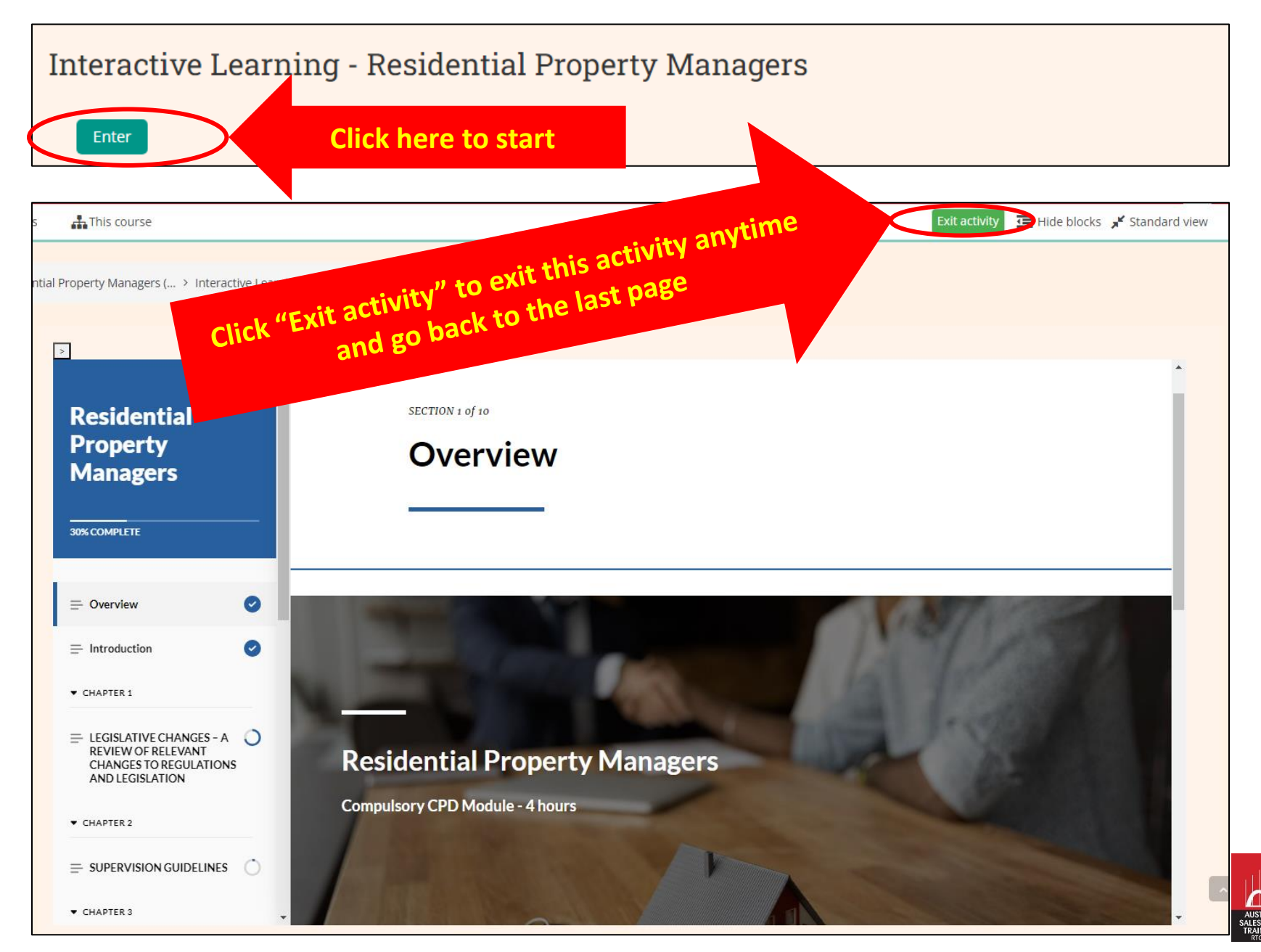

#### **5. Accessing Interactive Learning Resources (cont.)**

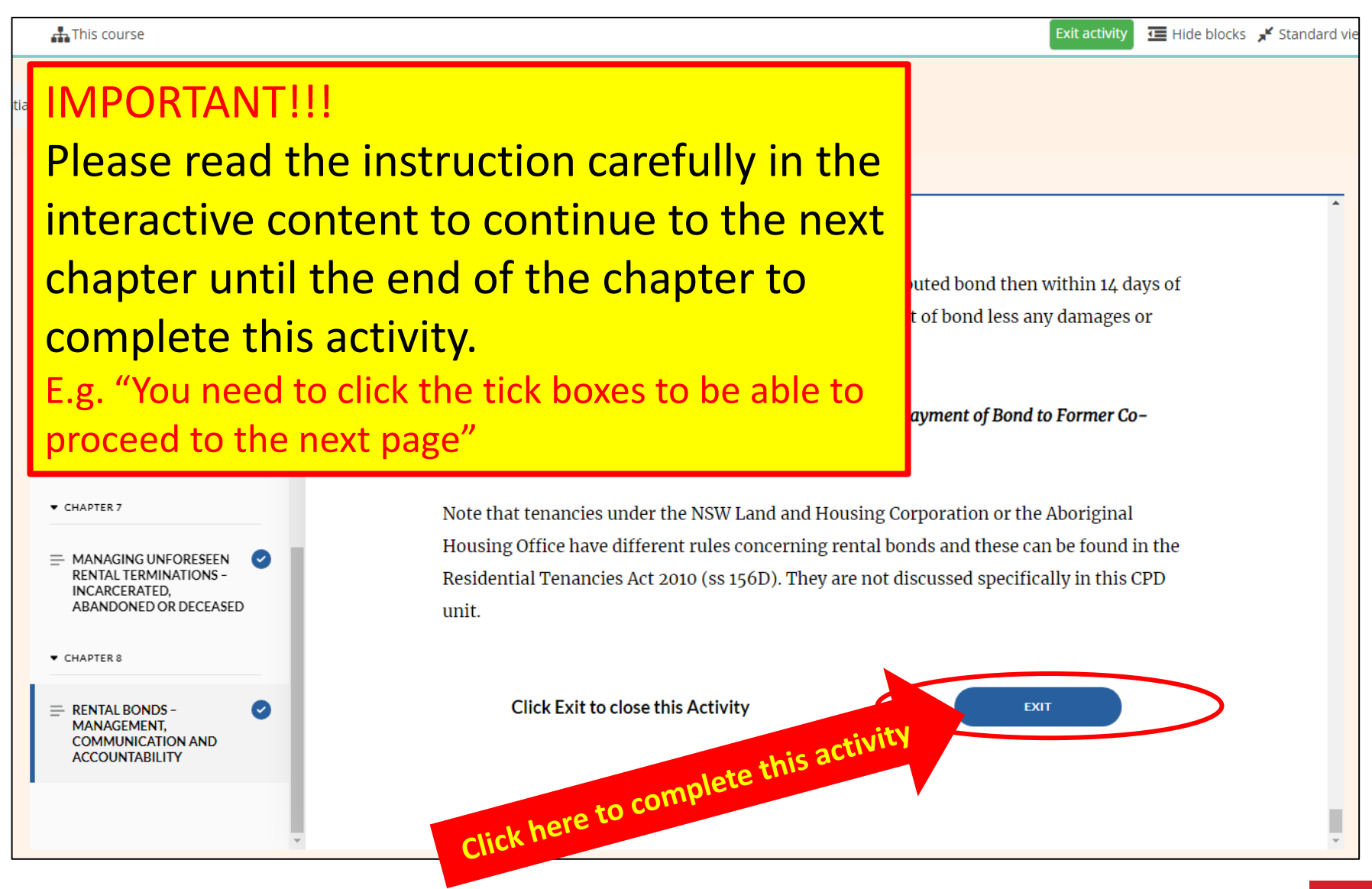

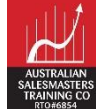

#### **5. Accessing Interactive Learning Resources (cont.)**

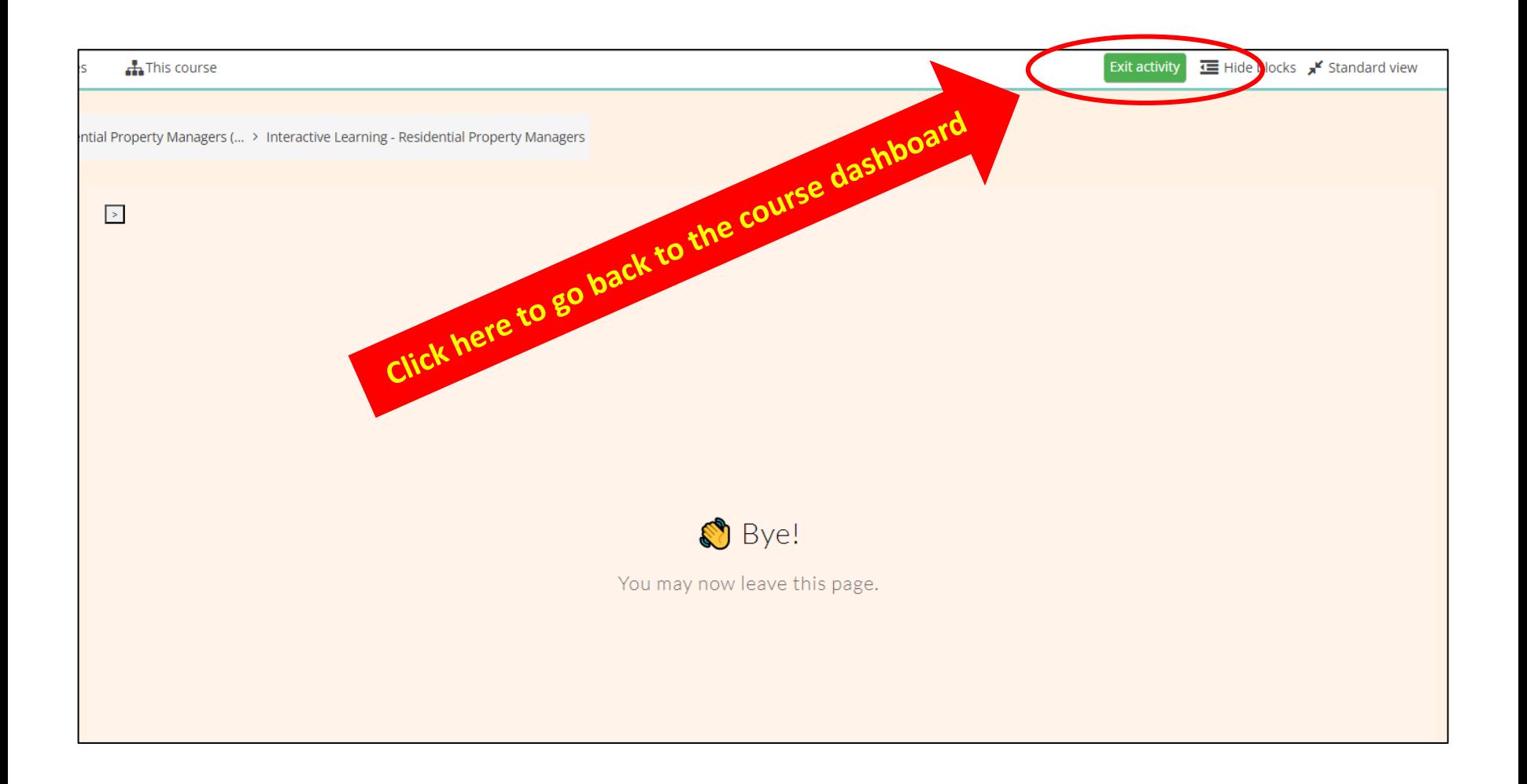

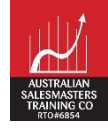

#### **6. Downloading the Participant's Guide**

- **Once you have completed accessing the Interactive Learning Resources and went back to the course dashboard, the box on the right hand-side of the Interactive Learning Resources link should be ticked**
- **Now you can download the PDF version of the Participant's Guide & start/attempt the assessment/quiz.**

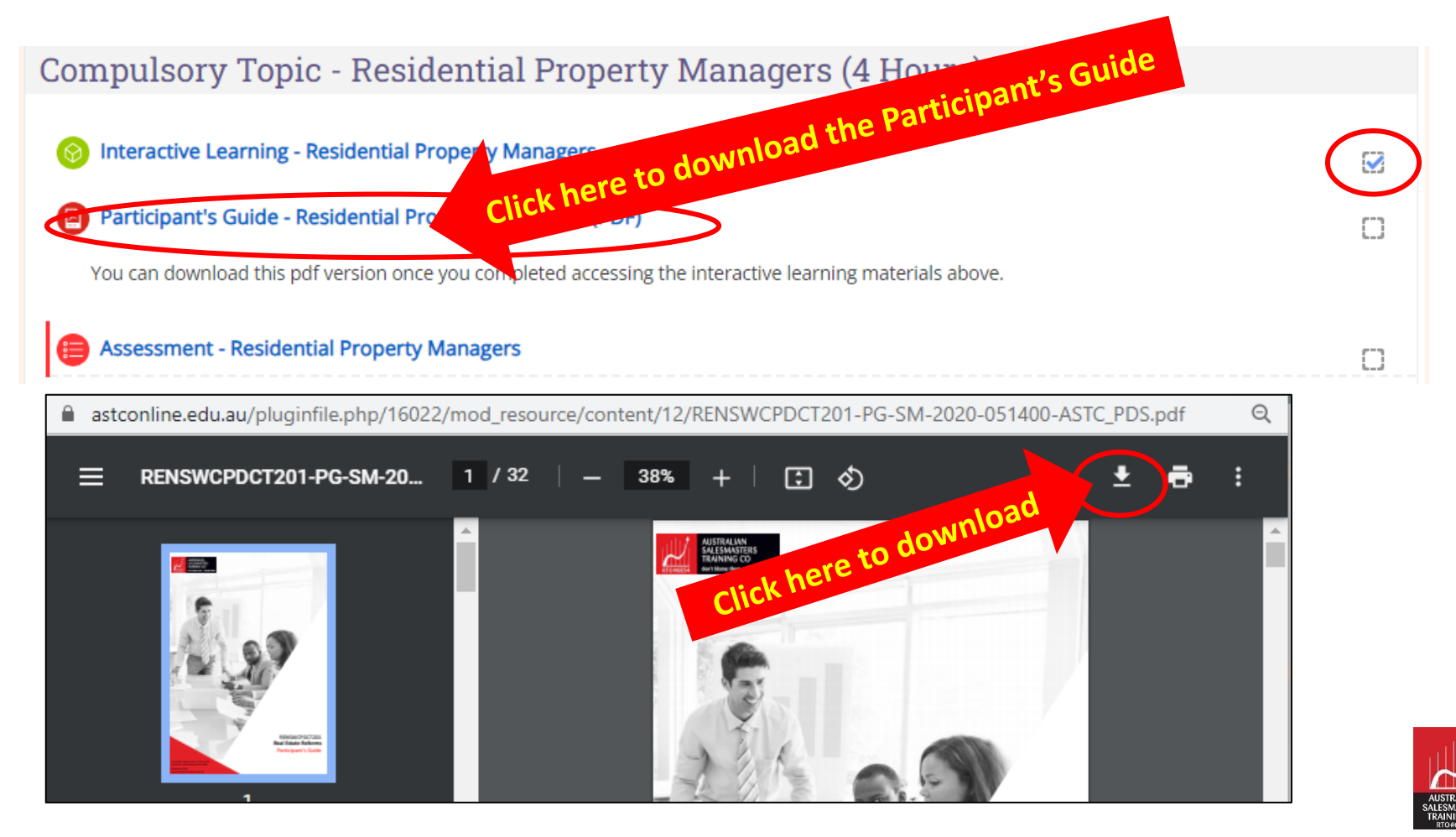

### **7. Starting a quiz/assessment**

- **To start/attempt a quiz/assessment, click the Assessment link.**
- **Click "Attempt quiz now" to start your attempt.**

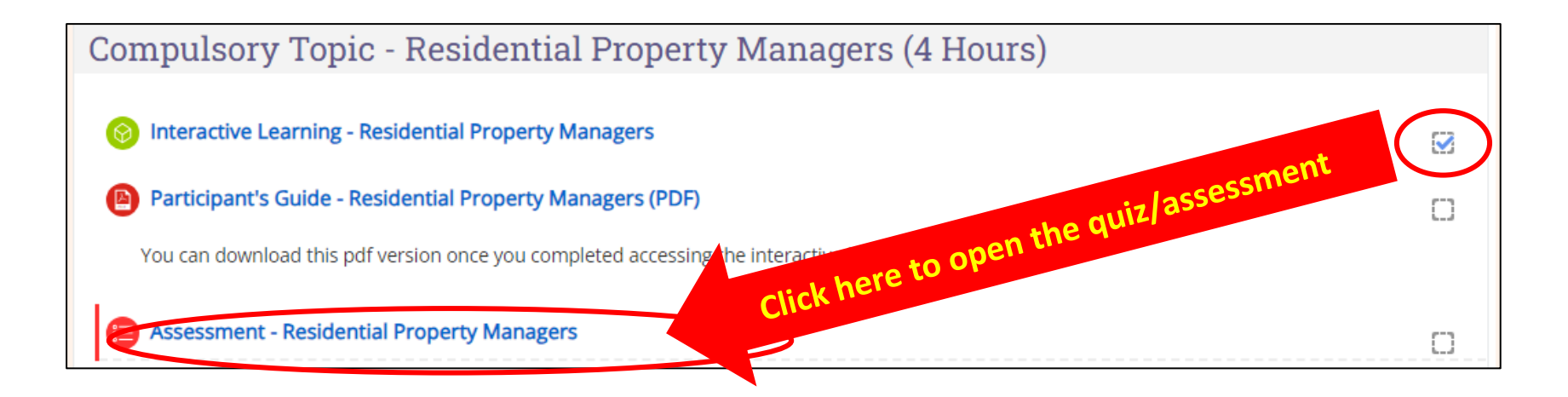

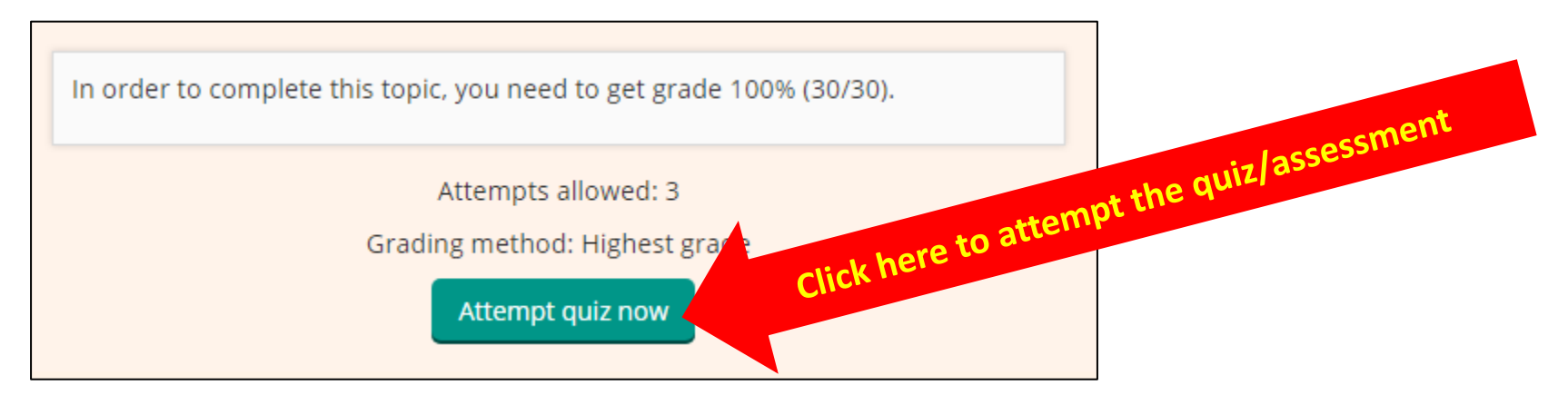

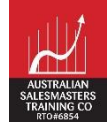

## **7. Starting a quiz/assessment (cont.)**

- **Read the questions attentively and select the correct answer.**
- **Click the "Next page" button or click the number on the quiz navigation pane on the left to navigate the questions.**

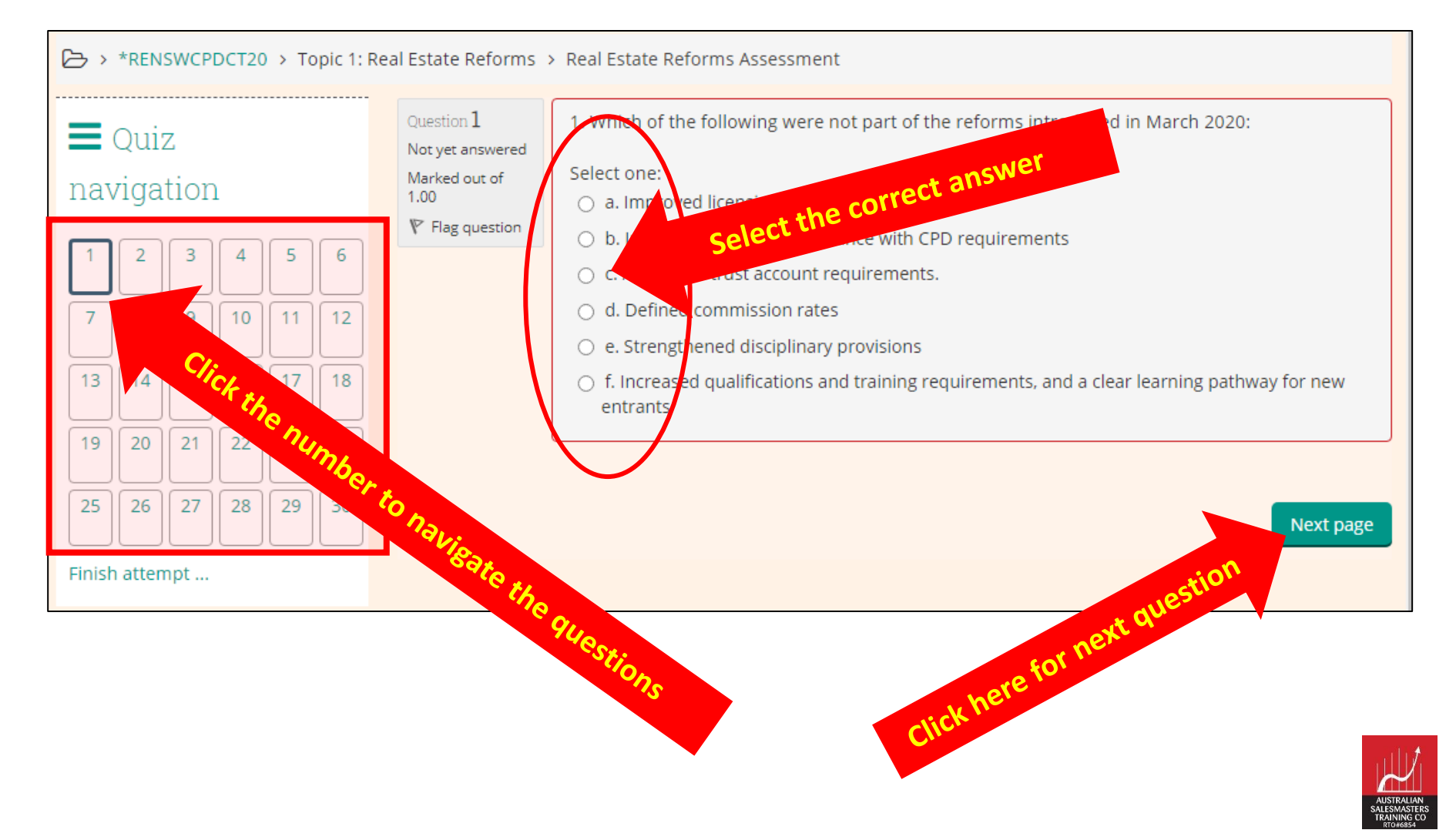

### **7. Starting a quiz/assessment (cont.)**

- **For every topic you will have only three (3) attempts to successfully complete the assessment.**
- **Once the assessment is satisfactorily completed, the topic will disappear from your course, and you will not be able to reattempt or access the quiz.**

Compulsory Topic - Residential Real Estate Salespeople (4 Hours)

You have completed the Compulsory Topic - Residential Real Estate Salespeople (4 Hours).

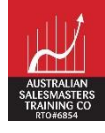

#### **8. Completing the course**

- **You can start Elective Topic 1, 2, 3 & 4 by following the same process as Compulsory Topic.**
- **Once you have satisfactorily completed all topics, the system will automatically issue your certificate and send it to your email.**

Compulsory Topic - Residential Real Estate Salespeople (4 Hours) You have completed the Compulsory Topic - Residential Real Estate Salespeople (4 Hours). Elective Topics: 1. Authority to bid and exchange contracts (1.5 Hours) You have completed the Elective Topic - 1. Authority to bid and exchange contracts (1.5 Hours). Elective Topics: 2. Rental Increases and Notice Requirements (1.5 Hours) You have completed the Elective Topic - 2. Rental Increases and Notice Requirements (1.5 Hours). Elective Topics: 3. Advertising and Marketing (1.5 Hours) You have completed the Elective Topic - 3. Advertising and Marketing (1.5 Hours). 4. Elective Topics: 4. Conflict Resolution and Management Skills (1.5 hours) You have completed the Elective Topic - 4. Conflict Resolution and Management Skills (1.5 hours). CPD 2023 - 2024 Course for Property Agents (10 Hours) Congratulation!!! Now you have completed the CPD year 2023 - 2024. You will receive your certificate shortly.

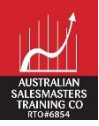

Thank you.

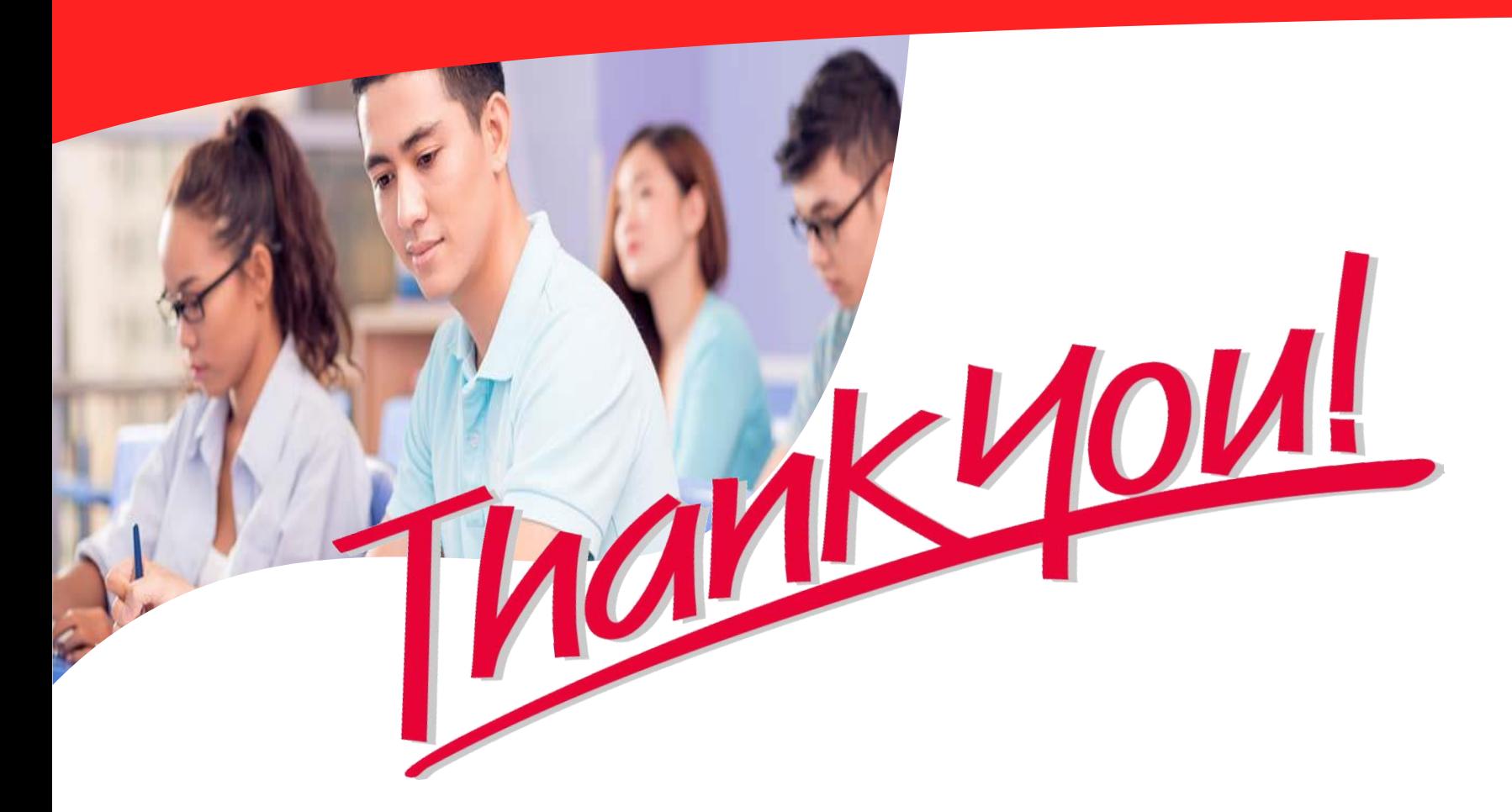

*If you need help in accessing ASTC Online, please contact 9700 9333 ext:119 or email to info@astc.edu.au*

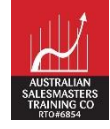